# **OSOBENOSTI** sistema DBMS

Sistem za upravljanje bazom podataka vam je neophodan za izvršavanje SQL programa. Možete da imate svoju privatnu kopiju sistema DBMS koja se izvršava na lokalnom računaru ili možete da koristite deljeni DBMS preko mreže. U drugom slučaju, lokalni računar koristite za povezivanje sa serverom sistema DBMS koji se izvršava na drugom računaru. Računar na kojem se izvršava DBMS naziva se *server*.

**1**

Pošto je ovo knjiga o SQL-u, a ne o sistemima DBMS, neću govoriti o instrukcijama za instaliranje i konfigurisanje softvera baze podataka. Ovo izbegavanje možda na prvi pogled izgleda kao preletanje, ali podešavanje sistema DBMS veoma zavisi od snabdevača, proizvoda, verzije, izdanja i operativnog sistema. Svi sistemi DBMS se dobijaju sa veoma obimnom dokumentacijom za instaliranje i administriranje, priručnicima i udžbenicima. (Da biste stekli predstavu o tome, samo priručnik za instaliranje Oracla ima preko 300 strana.)

# **Izvršavanje SQL programa**

U ovom poglavlju ću opisati kako se izvršavaju SQL programi na sledećim sistemima DBMS:

- Microsoft Access 2003
- Microsoft SOL Server 2000
- Oracle 10g
- IBM DB<sub>2</sub> 8
- MySOL 5
- PostgreSQL 8

Ovo su najpopularniji komercijalni sistemi DBMS i sistemi DBMS otvorenog izvornog koda. SQL primere iz ove knjige sam testirao na navedenim izdanjima. Svi primeri rade na najnovijim verzijama, a pojedini rade i na starijim verzijama. Usklađenost sa SQL standardom obično se poboljšava u svakom narednom izdanju.

Grafički interfejs Microsoft Accessa dozvoljava izvršavanje samo jednog SQL iskaza u jednom trenutku. Drugi sistemi, svi DBMS serveri, dozvoljavaju da izvršavate SQL programe u interaktivnom režimu ili u režimu skripta. U *interaktivnom režimu,* u komandni prozor unosite pojedinačne SQL iskaze, a rezultati svakog SQL iskaza prikazuju se posebno, tako da se ulaz i izlaz naizmenično smenjuju. U režimu skripta (takođe se naziva i *grupni režim*) ceo SQL program čuvate u okviru tekstualne datoteke (koja se naziva *skript* ili *grupna datoteka*), a alatka komandnog prozora uzima datoteku, izvršava program i vraća rezultat bez potrebe da vi nešto tu uradite. U svim primerima ovog poglavlja korišćen je primerak baze podataka i SQL program koji su prikazani u **listingu 1.1**. Takođe je opisana i osnovna sintaksa alatki komandnog prozora; kompletna sintaksa je data u okviru dokumentacije sistema DBMS.

Listing 1.1 Ova datoteka, koja se naziva listing0101. sql, sadrži jednostavan SQL iskaz SELECT, koji se koristi za zadavanje upita nad primerkom baze podataka u narednim primerima za različite sisteme DBMS.

Listing

SELECT au\_fname, au\_lname FROM authors ORDER BY au\_lname;

# **Komandna linija**

Većina profesionalaca za rad sa bazama podataka radije zadaje komande i SQL skriptove preko okruženja komandnog prozora sistema DBMS nego preko menija i grafičkog interfejsa. (Administratori baza podataka ne dodaju 1000 korisnika pomoću miša.) Ako ste tek počeli da koristite sisteme DBMS, možda će vam komandna linija izgledati tajanstveno i zastrašujuće, ali ćete kasnije videti njenu snagu, jednostavnost i brzinu. Grafičke alatke ipak imaju nekoliko prednosti:

- ◆ punu podršku za isecanje, kopiranje i umetanje,
- neograničeno horizontalno i vertikalno pomeranje,
- mogućnost promene širine kolona prevlačenjem pomoću miša,
- bolju istoriju komandi i rezultata.

Ljubitelji komandne linije mogu pogledati HenPlus, (http://henplus.sourceforge. net) besplatnu SQL ljusku sa svim funkcionalnostima, koja radi na sistemima DBMS. Windows može da izvršava popularne Unix ljuske pomoću Cygwina (www.cygwin. com) ili UWIN-a (www.research.att.com/ sw/tools/uwin).

# **Imena putanja**

*Ime putanje* određuje jedinstvenu lokaciju direktorijuma ili datoteke u hijerarhiji datotečkog sistema. *Apsolutno ime putanje* u potpunosti određuje lokaciju, počevši od najvišeg čvora u stablu direktorijuma, koji se naziva *koren* (engl. *root*). *Relativno ime putanje* određuje relativnu lokaciju u odnosu na tekući (ili radni) direktorijum. U Windowsu, apsolutna putanja počinje kosom crtom unazad (\) ili slovom koje označava upravljačku jedinicu iza kojeg sledi dvotačka i kosa crta unazad. Kod Unixa ili Mac OS X Terminala, apsolutna putanja počinje običnom kosom crtom (/).

C:\Program Files\Microsoft SQL Server (Windows) i /usr/local/bin/mysql (Unix) predstavljaju primere apsolutnih putanja. scripts\listing0101.sql (Windows) i doc/readme.txt (Unix) su relativne putanje. Apsolutna imena putanja za datoteke i direktorijume na mreži mogu počinjati dvostrukom kosom crtom unazad i imenom servera (na primer, \\someserver).

*Ime putanje* obično se skraćeno naziva *putanja*. Iako je razlika očigledna na osnovu konteksta, koristiću termin *ime putanje* kako bih izbegao zabune i mešanje sa promenljivom okruženja PATH.

## ✔ **Saveti**

- Kada navodite ime SOL datoteke u režimu skripta, možete da stavite apsolutno ili relativno ime putanje (videti kolonu pored u ovom odeljku).
- Da biste pokrenuli alatku komandnog prozora iz bilo kog konkretnog direktorijuma, putanja mora da sadrži direktorijum koji u stvari sadrži tu alatku. *Putanja* predstavlja spisak direktorijuma koje operativni sistem pretražuje kako bi pronašao programe. Kod nekih sistema DBMS, program za instaliranje rukuje detaljima o putanjama; kod drugih, morate sami da ubacujete u putanju direktorijum alatke.

Da biste videli putanju na kojoj se nalazite, unesite u komandni prozor path (Windows) ili echo \$PATH (Unix ili Mac OS X Terminal). Da biste promenili putanju, promenljivoj okruženja path dodajte direktorijum u kojem se alatka nalazi ili izmenite komandu path u inicijalizacionoj datoteci, koja se obično naziva .bash\_ login, .bashrc, .cshrc, .login, .profile ili .shrc (Unix ili Mac OS X).

**DBMS** DBMS FileMaker Pro (www. filemaker.com) je popularni stoni program baze podataka koji podržava podskup SQL-a. Za izvršavanje SQL iskaza možete da koristite alatku SQL Query Builder ili postupak Execute SQL script.

**Sybase Adaptive Server** (www.sybase. com) predstavlja popularni server sistema DBMS. Sybase i Microsoft su nekad imali dogovor o deljenju izvornog koda i njihovi sistemi DBMS su bili skoro identični. Pre nekoliko godina, svaka od tih kompanija je razvila sopstveni proizvod. Međutim, zajedničko nasleđe znači da većina SQL primera koja radi na Microsoft SQL Serveru, radi i na Sybase Adaptive Serveru.

# **Microsoft Access**

Microsoft Access predstavlja komercijalni stoni sistem DBMS. Access je pogodan za upravljanje bazama podataka koje su male ili srednje veličine. O Accessu možete naučiti nešto više i dobiti probnu kopiju na period od 30 dana na lokaciji www.microsoft.com/office/ access.

Ova knjiga pokriva Microsoft Access 2003, ali takođe sadrži savete za prethodne verzije. Da biste odredili koju verziju Accessa imate, u meniju izaberite Help> About Microsoft Access.

U Accessu morate da za bazu podataka uključite režim SQL upita ANSI-92 kako biste mogli da izvršavate SQL upite koji koriste ANSI-92 SQL sintaksu (to jest, većinu primera iz ove knjige).

#### **Da biste za bazu podataka uključili režim SQL upita ANSI-92:**

- **1.** U Accessu otvorite bazu podataka ako je neophodno.
- **2.** Izaberite jezičak Tools>Options>Tables/ Queries.
- **3.** U odeljku SQL Server Compatible Syntax (ANSI 92) označite polje za potvrdu This Database (**slika 1.1**).
- **4.** Pritisnite OK.

Access će zatvoriti, sažeti i ponovo otvoriti bazu podataka kako bi nova podešavanja imala efekta.

# ✔ **Saveti**

■ Uopšteno, vodite računa o prelasku iz ANSI-89 u ANSI-92 režim upita i obratno. Ta dva režima nisu kompatibilna, pa bi bilo idealno da izaberete režim prilikom pravljenja baze podataka i da ga posle nikada ne menjate. Tipovi podataka, rezervisane reči i džoker znakovi razlikuju se u zavisnosti od režima, tako da SQL iskazi koji su napravljeni u jednom režimu, možda neće raditi u drugom režimu.

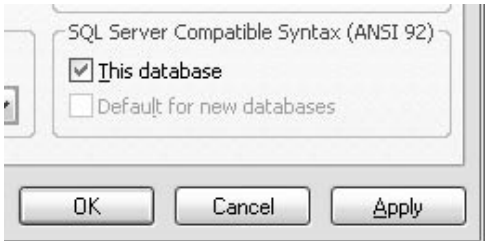

**Slika 1.1** Označite ovo polje kako biste uključili režim SQL upita ANSI-92 kod baze podataka koja je otvorena.

- Ako želite više informacija o režimima upita, u Access Helpu potražite temu *ansi sql query mode.*
- DBMS ANSI-92 režim je kompatibilan sa **Microsoft SQL Serverom**. Ako imate **Access 97** ili neku od prethodnih verzija, morate da koristite ANSI-89 režim.

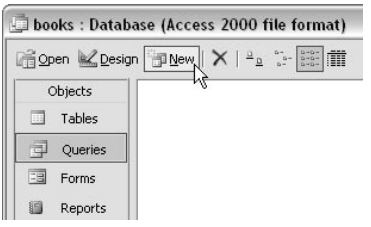

**Slika 1.2** Na paleti alatki, pritisnite dugme New kako biste napravili novi upit.

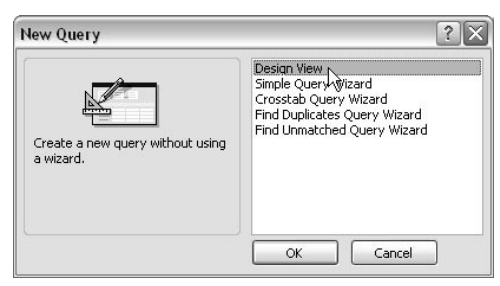

**Slika 1.3** Izaberite Design View kako biste izbegli čarobnjake.

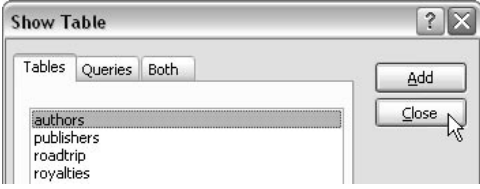

**Slika 1.4** Ne treba grafički da dodajete tabele zato što sam SQL iskaz specificira tabele.

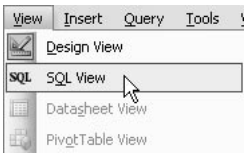

**Slika 1.5** SQL View sakriva grafičku mrežu upita i prikazuje editor teksta u koji možete da unesete ili kopirate SQL iskaz.

Ako ste povremeni korisnik Accessa, verovatno ste koristili Design View za pravljenje upita. Kada upit pravite u prikazu Design View, Access u pozadini pravi ekvivalentan SQL iskaz. U prikazu SQL View možete da prikažete, menjate i izvršavate taj upit.

# **Da biste izvršili SQL upit:**

- **1.** Otvorite bazu podataka ili pritisnite F11 da biste prešli na prozor Database u bazi podataka koja je već otvorena.
- **2.** U prozoru Database, pritisnite na Queries (ispod Objects); zatim u paleti alatki pritisnite New (**slika 1.2**).
- **3.** U okviru za dijalog New Query, pritisnite Design View; zatim pritisnite OK (**slika 1.3**).
- **4.** Nemojte da dodajete tabele ili upite, već u okviru za dijalog Show Table pritisnite Close (**slika 1.4**).
- **5.** Izaberite View>SQL View (**slika 1.5**).

*nastavak na sledećoj strani*

**5**

- **6.** Unesite ili kopirajte SQL upit (**slika 1.6**).
- **7.** Da biste izvršili SQL iskaz, u paleti alatki pritisnite ikonu **!,** ili izaberite Query > Run (**slika 1.7**).

Access prikazuje rezultate iskaza SELECT (**slika 1.8**), ali ostale tipove iskaza izvršava u tišini ili prikazuje poruke upozorenja, u zavisnosti od podešavanja.

# ✔ **Savet**

■ Preko objekta Query možete da izvršite samo jedan SQL iskaz. Kako biste izvršili više iskaza, možete da koristite više objekata Query ili host jezik kao što je Visual Basic ili C #.

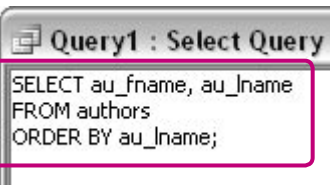

**Slika 1.6** Unesite SQL iskaz...

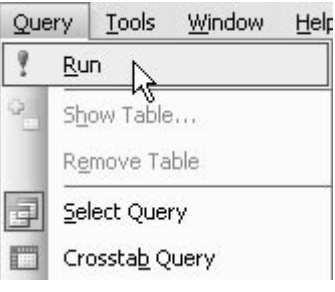

**Slika 1.7** ...i izvršite ga.

|   | au fname      | au Iname    |  |
|---|---------------|-------------|--|
|   | Sarah         | Buchman     |  |
|   |               |             |  |
|   | Wendy         | Heydemark   |  |
|   | Klee          | Hull        |  |
|   | <b>Hallie</b> | Hull        |  |
|   | Christian     | Kells       |  |
|   |               | Kellsey     |  |
|   | Paddy         | O'Furniture |  |
| ₩ |               |             |  |

**Slika 1.8** Access prikazuje rezultat iskaza SELECT.

# **Microsoft SQL Server**

Microsoft SQL Server je komercijalni sistem DBMS koji podržava veoma velike baze podataka i veliki broj transakcija. Izvršava se samo na operativnim sistemima Microsoft Windows i toliko je složen da zahteva stalnog administratora baze podataka za održavanje i izvršavanje sistema. Sa lokacije www.microsoft.com/sql/evaluation možete preuzeti besplatnu verziju na 120 dana.

Ova knjiga pokriva samo Microsoft SQL Server 2000. Da biste odredili koju verziju Microsoft SQL Servera imate, u komandnom prozoru SQL Servera izvršite komandu osql –E –Q "SELECT @@VERSION;" (ili izvršite upit SELECT SERVERPROPERTY('ProductVersion');). Pogledajte tekst koji sledi ako imate SQL Server 2005 ili SQL Server Express.

# **SQL Server 2005**

SQL Server 2005, naslednik SQL Servera 2000, ima kompatibilnost unazad sa verzijom 2000 što se tiče oblasti koju pokriva ova knjiga, tako da će svi primeri koje budete našli u ovoj knjizi raditi i na SQL Serveru 2005. Evo šta treba da znate u vezi sa izvršavanjem SQL programa na SQL Serveru 2005:

- Alatku Query Analyzer zamenjuje nova alatka koja se naziva SQL Server Management Studio Query Editor.
- ◆ Nova alatka komandnog prozora, koja se naziva sqlcmd, zamenjuje alatku osql. sqlmd ima veliki broj istih opcija komandne linije kao osql. Izvršite komandu sqlcmd -? da biste videli pregled sintakse.
- ◆ SQL Server 2005 Express Edition (SQL Server Express) je besplatna, laka za korišćenje, lagana verzija SQL Servera 2005. Možete je preuzeti sa lokacije www.microsoft.com/sql. Dobija se sa grafičkom alatkom za upravljanje, Express Manager.

Za izvršavanje SQL programa možete da koristite grafičku alatku SQL Query Analyzer ili alatku komandnog prozora osql.

## **Da biste koristili alatku SQL Query Analyzer:**

- **1.** Na radnoj površini Windowsa, izaberite Start > All Programs > Microsoft SQL Server > Query Analyzer.
- **2.** U okviru za dijalog Connect to SQL Server izaberite server i način provere autentičnosti; zatim pritisnite OK.
- **3.** U paleti alatki (blizu gornje ivice prozora) iz padajuće liste izaberite bazu podataka (**slika 1.9**).
- **4.** Da biste interaktivno izvršavali SQL iskaze, unesite ili kopirajte SQL iskaz u prozor upita

#### *ili*

Da biste izvršili SQL skript, izaberite File >Open (ili pritisnite Ctrl+Shift+P); krećite se do datoteke sa skriptom i označite je, a zatim pritisnite Open.

**5.** Izaberite Query >Execute (ili pritisnite F5). SQL Query Analyzer prikazuje rezultate u donjem oknu (**slika 1.10b).**

# ✔ **Savet**

■ SQL Query Analyzer možete pokrenuti i izvršavanjem komande isqlw u komandnom prozoru.

#### **Da biste interaktivno koristili alatku komandnog prozora osql:**

**1.** Unesite u komandni prozor sledeću komandu:

```
osql –E –d dbname
```
Opcija –E govori SQL Serveru da treba da koristi vezu od poverenja umesto da traži lozinku. *dbname* predstavlja ime baze podataka koja treba da se koristi.

**2.** Unesite SQL iskaz. Iskaz može da se proširi na nekoliko redova. Iskaz završite tačka zarezom (;), a zatim pritisnite Enter. **3.** Unesite go i pritisnite Enter kako biste prikazali rezultate (**slika 1.11**).

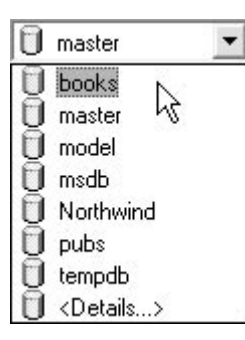

**Slika 1.9** SQL Query Analyzer koristi izabranu bazu podataka za razrešavanje referenci unutar vaših SQL iskaza.

|                | FROM authors<br>ORDER BY au lname; | SELECT au fname, au lname |  |
|----------------|------------------------------------|---------------------------|--|
|                | Ш                                  |                           |  |
|                | au fname                           | au lname                  |  |
| $\mathbf{1}$   | Sarah                              | Buchman                   |  |
| $\overline{2}$ | Wendy                              | Heydemark                 |  |
| 3              | Hallie                             | Hul11                     |  |
| 4              | Klee                               | H <sub>11</sub> 11        |  |
| 5              | Christian Kells                    |                           |  |
| 6              |                                    | Kellsev                   |  |
| 7              | Paddy                              | O'Furniture               |  |
|                | Grids <b>B</b> Messages            |                           |  |

**Slika 1.10** Rezultati iskaza SELECT u okviru alatke SQL Query Analyzer

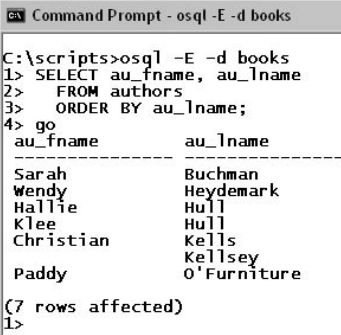

**Slika 1.11** Isti SELECT iskaz u interaktivnom režimu alatke osql

Command Prompt

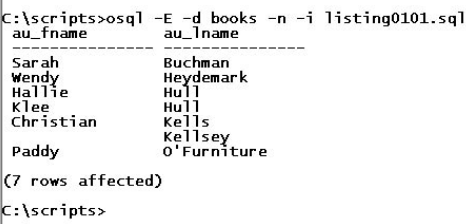

**Slika 1.12** Isti SELECT iskaz u režimu skripta alatke osql

# **Da biste koristili alatku komandnog prozora osql u režimu skripta:**

**1.** Unesite u komandni prozor sledeću komandu:

osql –E –d *dbname* –n –i sql\_script Opcija –E govori SQL Serveru da treba da koristi vezu od poverenja umesto da traži lozinku. *dbname* predstavlja ime baze podataka koja treba da se koristi. Opcija –n ukida brojeve i odzivne simbole (>) u izlaznom rezultatu. *sql\_script* predstavlja tekstualnu datoteku koja sadrži SQL iskaz (e) i može da sadrži apsolutno ili relativno ime putanje.

**2.** Pritisnite Enter da biste prikazali rezultate (**slika 1.12**).

## **Da biste izašli iz alatke komandnog prozora osql:**

◆ Unesite exit ili quit, a zatim pritisnite Enter.

# **Da biste prikazali opcije alatke komandnog prozora osql:**

◆ U komandni prozor unesite osql -?, a zatim pritisnite Enter.

# ✔ **Saveti**

- Da bi se SQL Server što je moguće više usaglasio sa SQL standardom, možete da koristite opciju SET ANSI\_DEFAULTS ON.
- Ako SQL Server zahteva da unesete korisničko ime i lozinku, umesto da koristi vezu od poverenja, zamenite opciju –E opcijom –U *login\_id*. *login\_id* je vaše korisničko ime. osql će tražiti da unesete lozinku.
- Ako osql izvršavate sa udaljenog mrežnog računara, ubacite opciju –S server kako biste naveli instancu SQL Servera sa kojom se povezujete. Uzmite od administratora baze podataka parametre veze.

# **Oracle**

Oracle Database je vodeći komercijalni sistem DBMS. Podržava veoma velike baze podataka i veliki broj transakcija. Može da se izvršava na velikom broju različitih operativnih sistema i hardverskih platformi, a toliko je složen da zahteva stalnog administratora baze podataka za održavanje i izvršavanje sistema.

O Oracle proizvodima možete naučiti nešto više na lokaciji www.oracle.com. Pritisnite vezu Download i pogledajte kategoriju Databases. Nakon što se registrujete i prihvatite uslove licence, moći ćete da preuzmete besplatnu verziju sistema Oracle Database, s jednim prototipom i samo za razvoj. Dokumentacija se nalazi na lokaciji www.oracle.com/ technology/documentation.

Ova knjiga pokriva Oracle 10g, ali takođe sadrži savete za prethodne verzije. Verzija Oracla koju vi imate je prikazana u inicijalnoj poruci "Connected to" koja se pojavljuje kada se prijavljujete na SQL\*Plus ili sqlplus (ili izvršite upit SELECT banner FROM v\$version).

Za izvršavanje SQL programa možete da koristite grafičku alatku SQL \*Plus ili alatku komandne linije sqlplus.

# **Da biste koristili SQL \*Plus:**

**1.** Pokrenite SQL \* Plus.

Ova procedura se razlikuje u zavisnosti od platforme. U Windowsu, na primer, izaberite Start >All Programs> Oracle – OraDb10g\_home1 > Application Development > SQL Plus.

**2.** Unesite svoje korisničko ime, lozinku i ime baze podataka, a zatim pritisnite OK (**slika 1.13**).

Ako se povezujete sa udaljenom bazom podataka, uzmite od administratora baze podataka parametre veze.

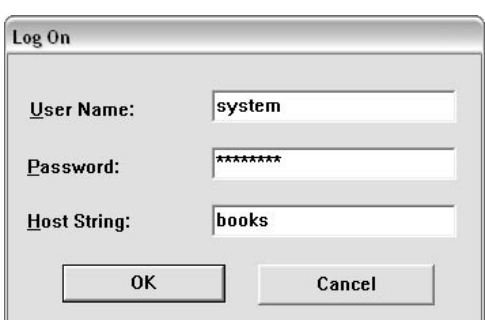

**Slika 1.13** Ekran za prijavljivanje alatke SQL \* Plus

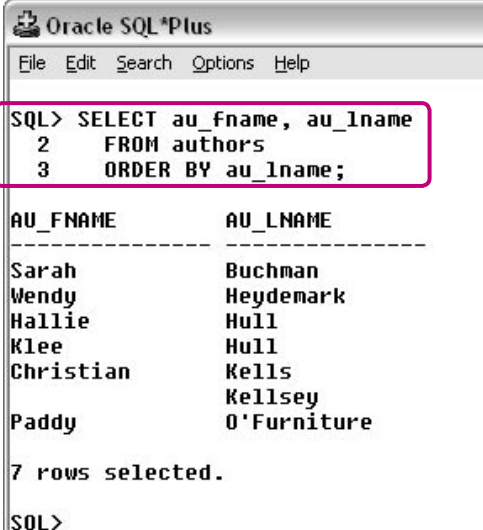

**Slika 1.14** Rezultat interaktivnog iskaza SELECT kod alatke SQL \* Plus

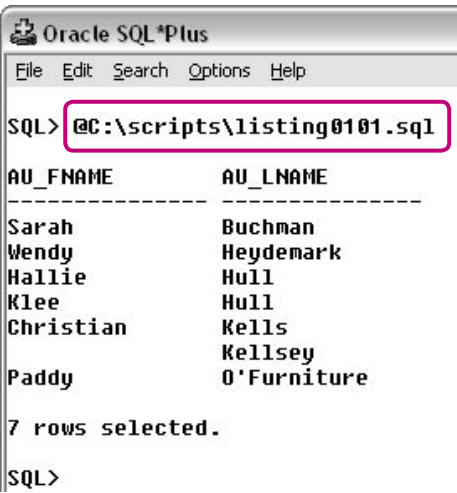

**Slika 1.15** Isti iskaz SELECT koji se izvršava kao skript pomoću alatke SQL \* Plus.

**3.** Da biste interaktivno izvršavali SQL iskaze, unesite ili kopirajte SQL iskaz. Iskaz može da se proširi na nekoliko redova. Iskaz završite tačka zarezom (;), a zatim pritisnite Enter kako biste prikazali rezultate (**slika 1.14**).

#### *ili*

Da biste izvršili SQL skript, unesite @sql\_script, a zatim pritisnite Enter kako biste prikazali rezultate (**slika 1.15**). *sql\_script* je tekstualna datoteka koja sadrži SQL iskaz(e) i može da sadrži apsolutno ili relativno ime putanje*.*

# **Da biste interaktivno koristili alatku komandnog prozora sqlplus:**

**1.** Unesite u komandni prozor sledeću komandu:

#### sqlplus user@*dbname*

*user* predstavlja vaše korisničko ime, a *dbname* predstavlja ime baze podataka koja treba da se koristi. sqlplus će od vas tražiti da unesete lozinku.

**2.** Unesite SQL iskaz. On može da se proširi na nekoliko redova. Iskaz završite tačka zarezom (;), a zatim pritisnite Enter kako biste prikazali rezultate (**slika 1.16**).

## **Da biste koristili alatku komandnog prozora sqlplus u režimu skripta:**

◆ Unesite u komandni prozor sledeću komandu:

sqlplus user@*dbname* @sql\_script *user* predstavlja vaše korisničko ime, *dbname* predstavlja ime baze podataka koja treba da se koristi, a *sql\_script* predstavlja tekstualnu datoteku koja sadrži SQL iskaz (e) i može da sadrži apsolutno ili relativno ime putanje. Sqlplus će tražiti da unesete lozinku i nakon toga će prikazati rezultate (**slika 1.17**).

# ✔ **Savet**

■ Možete (ali ne bi trebalo) da navedete korisnika/lozinku umesto korisnika kako biste izbegli da se svaki put od vas traži da unesete lozinku.

## **Da biste izašli iz alatke komandnog prozora sqlplus:**

◆ Unesite exit ili quit, a zatim pritisnite Enter.

# **Da biste prikazali opcije alatke komandnog prozora sqlplus:**

◆ U komandni prozor unesite osqlplus -H, a zatim pritisnite Enter.

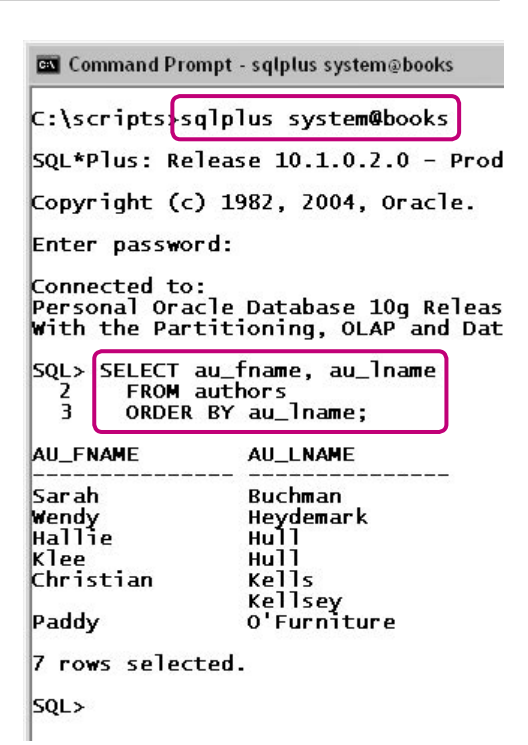

**Slika 1.16** Rezultati iskaza SELECT u interaktivnom režimu alatke sqlplus

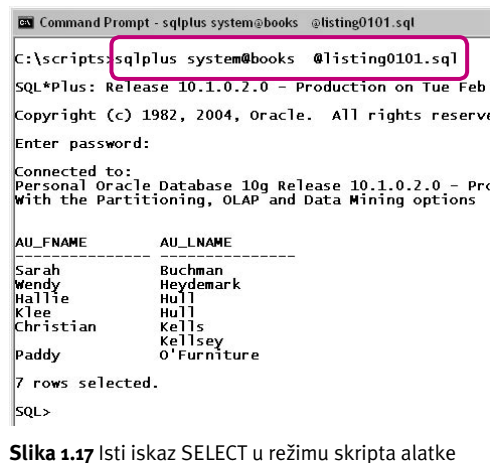

sqlplus

# **IBM DB2**

IBM DB2 Universal Database je vodeći komercijalni sistem DBMS. Podržava veoma velike baze podataka i veliki broj transakcija. Može da se izvršava na velikom broju različitih operativnih sistema i hardverskih platformi, a toliko je složen da zahteva stalnog administratora baze podataka za održavanje i izvršavanje sistema.

O DB2 proizvodima možete naučiti nešto više na lokaciji www.ibm.com/db2. Pritisnite vezu Trials and Betas kako biste preuzeli besplatno probno izdanje. Na raspolaganju imate nekoliko izdanja DB2 sistema; izdanje Personal Edition je verzija koja je besplatna i namenjena jednom korisniku.

Ova knjiga pokriva verziju DB2 8. Da biste odredili koju verziju DB2 imate, izvršite u komandnom prozoru DB2 sistema komandu db2level.

Za izvršavanje SQL programa možete da koristite grafičku alatku Command Center ili procesor komandne linije (*command-line processor*, CLP) koji se naziva db2.

# **Da biste koristili Command Center:**

**1.** Pokrenite alatku Command Center.

Ova procedura se razlikuje u zavisnosti od platforme. U Windowsu, na primer, izaberite Start >All Programs> IBM DB2 > Command Line Tools > Command Center. U Unixu to možete uraditi pomoću komande db2cctr.

Ako je alatka Command Center otvorena, izaberite Tools > Command Center ili pritisnite<sup>[c</sup>

- **2.** Za tip komande izaberite SQL Statements and DB2 CLP Commands.
- **3.** Ako je potrebno, pređite na karticu Interactive.
- **4.** U polju Database Connection, pritisnite na druga ikona na strani 13; proširite stablo objekta dok ne dođete do direktorijuma Databases; izaberite bazu podataka, a zatim pritisnite OK.

*nastavak na sledećoj strani*

#### Poglavlje 1

**5.** Da biste interaktivno izvršavali SQL iskaze, unesite ili kopirajte SQL iskaz u polje Command (**slika 1.18**).

#### *ili*

Da biste izvršili SQL skript, pređite na karticu Scripts, izaberite Script > Import; krećite se dok ne pronađete i izaberete datoteku skripta, a zatim pritisnite OK.

**6.** Pritisnite na ili pritisnite Ctrl+Enter.

#### *ili*

Izaberite Interactive > Execute or Script > Execute.

Rezultati interaktivnog SQL-a se prikazuju na kartici Results (**slika 1.19**). Rezultati SQL skripta se prikazuju u polju ispod polja Script.

Iz tehničkih razloga koji se odnose na relacije između procesa, (samo) korisnici koji rade na operativnom sistemu Microsoft Windows moraju da pokreću procesor komandne linije db2 sa dodatnim prvim korakom.

#### **Da biste pokrenuli procesor komandne linije db2 u Windowsu:**

◆ Unesite u komandni prozor db2cmd i pritisnite Enter.

*ili*

Izaberite Start >All Programs> IBM DB2 > Command Line Tools > Command Window.

Pojaviće se novi komandni prozor DB2 CLP.

# ✔ **Saveti**

- Za sve komande procesora db2 (opisane kasnije) morate da koristite prozor DB2 CLP. Ako pokušate da izvršavate db2 u standardnom Windowsovom komandnom prozoru, DB2 će javiti grešku "Command line environment not initialized".
- Ako je potrebno, u prozoru DB2 CLP promenite radni direktorijum (komandom cd) pre nego što počnete da izvršavate komande procesora db2.

| <b>Command Center</b>                               | $-0.006$          |
|-----------------------------------------------------|-------------------|
| Command Center Interactive Edit Tools Help          |                   |
| $%$ by p b a $\sqrt{2}$ b a $\sqrt{2}$ a $\sqrt{2}$ |                   |
| Command type                                        |                   |
| SQL statements and DB2 CLP commands                 | ٠                 |
| <b>Bystero</b>                                      |                   |
|                                                     |                   |
| Interactive Script Results Access Plan              |                   |
| Database connection                                 |                   |
| PLASHYFEN - DB2 - BOOKS                             |                   |
| Command history                                     |                   |
| connect to BOOKS:                                   | $\check{}$        |
| Command                                             |                   |
| SELECT au fname, au lname                           | <b>SQL Assist</b> |
| FROM authors<br>ORDER BY au Iname:                  | Append to Script  |
|                                                     |                   |
|                                                     | Richesh           |

**Slika 1.18** Iskaz SELECT spreman za izvršavanje u okviru alatke Command Center

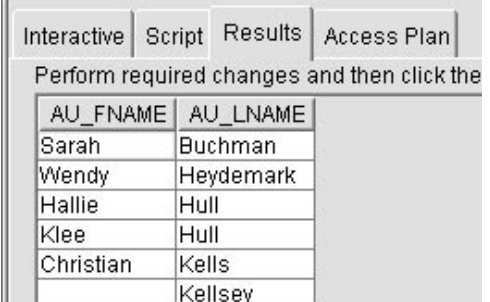

O'Furniture

**Slika 1.19** Rezultati iskaza SELECT

Paddy

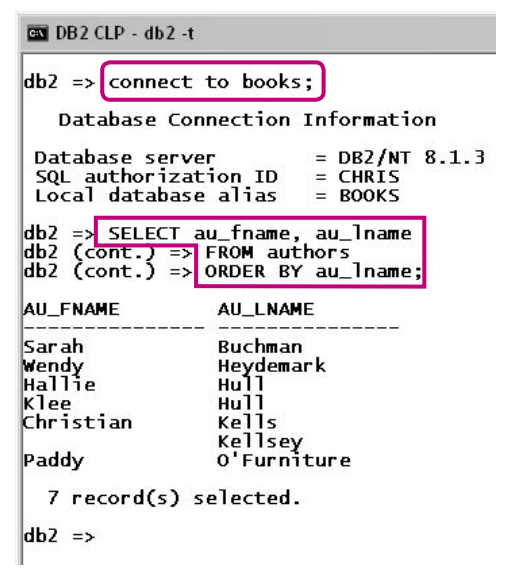

**Slika 1.20** Isti iskaz SELECT u interaktivnom režimu procesora db2

# **Da biste interaktivno koristili procesor komandne linije db2:**

**1.** Unesite u komandni prozor sledeću komandu:

#### db2 -t

a zatim pritisnite Enter. Opcija –t govori procesoru db2 da se iskazi završavaju tačka zarezom (;).

Pojavljuje se odzivnik procesora db2, =>.

**2.** Unesite u prozor db2 sledeću komandu:

#### Connect to *dbname*;

a zatim pritisnite Enter. *dbname* je ime baze podataka koja treba da se koristi.

**3.** Unesite SQL iskaz. On može da se proširi na nekoliko redova. Iskaz završite tačka zarezom (;), a zatim pritisnite Enter kako biste prikazali rezultate (**slika 1.20**).

# ✔ **Savet**

■ Možete da izbegnete odzivnik procesora db2, => tako što ćete komande i SQL iskaze unositi direktno u komandnu liniju.

Na primer:

db2 connect to books db2 SELECT \* FROM authors

Ako izostavite opciju –t, kao što je ovde slučaj, ne završavajte iskaze i komande tačka zarezom.

# **Da biste koristili procesor komandne linije db2 u režimu skripta:**

**1.** Unesite u komandni prozor sledeću komandu:

#### db2 connect to *dbname*

*dbname* je ime baze podataka koja treba da se koristi.

**2.** Unesite u komandni prozor sledeću komandu:

#### db2 –t –f *sql\_script*

*sql\_script* predstavlja tekstualnu datoteku koja sadrži SQL iskaz (e) i može da sadrži apsolutno ili relativno ime putanje. Opcija –t govori procesoru db2 da se iskazi završavaju tačka zarezom (;).

**3.** Pritisnite Enter kako biste prikazali rezultate (**slika 1.21**).

# ✔ **Saveti**

- U koraku 2, možete da koristite opciju –v ako želite da kao izlaz dobijete sadržinu datoteke *sql\_script*.
- Dve alternativne alatke za izvršavanje skriptova su db2sql92 i db2batch.

## **Da biste izašli iz alatke komandnog prozora db2:**

◆ U prozor db2 unesite quit, a zatim pritisnite Enter. (Izostavite tačka zarez ako niste koristili opciju –t pri pokretanju procesora db2.)

#### **Da biste prikazali opcije alatke komandnog prozora db2:**

◆ U komandni prozor unesite db2 ?, a zatim pritisnite Enter.

Ova komanda prikazuje brzo nekoliko strana. Da biste videli stranu po stranu, unesite db2 ? | more, a zatim pritisnite Enter. Pritisnite taster razmaknicu za prelazak na narednu stranu.

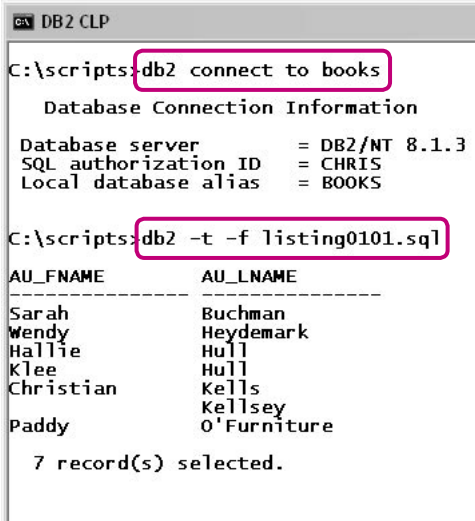

**Slika 1.21** Isti iskaz SELECT u režimu skripta procesora dh<sub>2</sub>

# ✔ **Saveti**

C:\scripts>

- Ako želite pomoć kada se nalazite u odzivniku procesora db2, =>, unesite ? i pritisnite Enter. (Izostavite tačka zarez ako niste koristili opciju –t pri pokretanju procesora db2.)
- DB2 za Linux, Unix i Windows (LUW) se razlikuje malo od DB2 koji je namenjen za druge platforme. U ovom odeljku se govori o LUW DB2. Ako imate neku drugu platformu (z/OS ili OS/390, na primer) komande će se možda razlikovati.

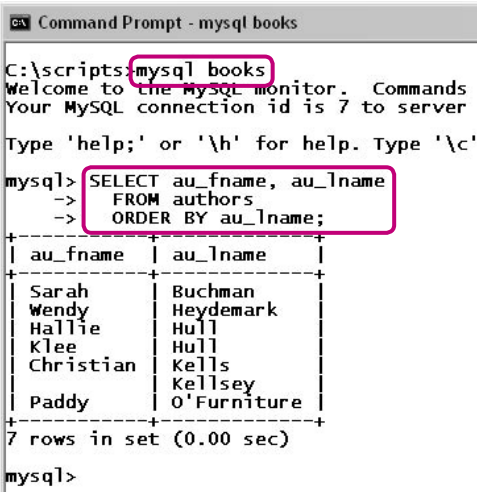

**Slika 1.22** Rezultati iskaza SELECT u interaktivnom režimu alatke mysql

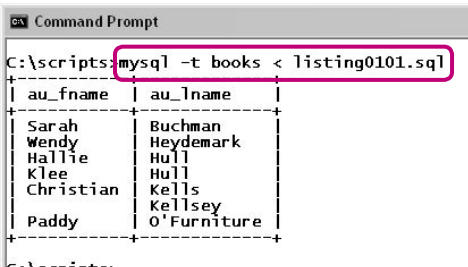

C:\scripts>

**Slika 1.23** Isti iskaz SELECT u režimu skripta alatke mysql

# **MySQL**

MySQL je vodeći sistem DBMS otvorenog izvornog koda. Brz je, stabilan i podržava velike baze podataka i veliki broj transakcija. MySQL je poznat po svojoj brzini i lakoći korišćenja. MySQL je besplatan za ličnu upotrebu i radi na velikom broju operativnih sistema i hardverskih platformi. Možete ga preuzeti sa lokacije www.mysql.com.

Ova knjiga pokriva samo MySQL 5, ali sadrži savete i za prethodne verzije. Da biste odredili koju verziju MySQL-a imate, u komandnom prozoru MySQL-a izvršite komandu mysql – V (ili izvršite upit SELECT VERSION();).

Za izvršavanje SQL programa možete da koristite alatku komandnog prozora koja se naziva mysql.

# **Da biste interaktivno koristili alatku komandnog prozora mysql:**

**1.** Unesite u komandni prozor sledeću komandu:

mysql *dbname*

*dbname* predstavlja ime baze podataka koja treba da se koristi.

**2.** Unesite SQL iskaz. On može da se proširi na nekoliko redova. Iskaz završite tačka zarezom (;), a zatim pritisnite Enter kako biste prikazali rezultate (**slika 1.22**).

## **Da biste koristili alatku komandnog prozora mysql u režimu skripta:**

**1.** Unesite u komandni prozor sledeću komandu:

mysql -t *dbname* < sql\_script

Opcija –t formatira rezultate u vidu tabele; ako želite da rezultat bude razdvojen tabulatorima, izostavite ovu opciju. *dbname* predstavlja ime baze podataka koja treba da se koristi. Znak < označava operator redirekcije koji čita datoteku *sql\_script. sql\_script* predstavlja tekstualnu datoteku koja sadrži SQL iskaz (e)

i može da sadrži apsolutno ili relativno ime putanje.

**2.** Pritisnite Enter da biste prikazali rezultate (**slika 1.23**).

# **Da biste izašli iz alatke komandnog prozora mysql:**

◆ Unesite quit ili \q, a zatim pritisnite Enter.

# **Da biste prikazali opcije alatke komandnog prozora mysql:**

■ U komandni prozor unesite mysql -?, a zatim pritisnite Enter.

Ova komanda prikazuje brzo nekoliko strana. Da biste videli stranu po stranu, unesite mysql ? | more, a zatim pritisnite Enter. Pritisnite taster razmaknicu za prelazak na narednu stranu (**slika 1.24**).

# ✔ **Saveti**

■ Ako izvršavate MySQL sa udaljenog mrežnog računara, navedite server, korisničko ime i lozinku kako biste se povezali sa serverom pomoću sledeće komande

mysql –h *host* –u *user* –p *dbname host* je ime servera, *user* je vaše korisničko ime, a *dbname* je ime baze podataka koja treba da se koristi. mysql će tražiti da unesete lozinku. Uzmite od administratora baze podataka parametre veze.

- Da bi se MySQL što je moguće više usaglasio sa SQL standardom, možete da koristite opciju ansi.
- Ako vam se ne dopada komandni prozor, probajte da koristite grafičku alatku namenjenu velikom broju platformi, a koja se naziva MySQL Control Centre (My-SQLCC). Možete je besplatno preuzeti sa lokacije www.mysql.com/products/mysqlcc.
- Više informacija o softveru otvorenog izvornog koda možete naći na lokaciji www.opensource.org.

| <b>BX</b> Command Prompt          |                                                                                                    | $ \Box$ x |
|-----------------------------------|----------------------------------------------------------------------------------------------------|-----------|
| C:\scripts>mysql -?   more        |                                                                                                    |           |
|                                   | mysql Ver 14.7 Distrib 5.0.2-alpha. for Win95/Win98 (i32)                                                                                                    |           |
| Copyright (C) 2002 MySQL AB       |                                                                                                    |           |
| Usage: mysgl [OPTIONS] [database] | This software comes with ARSOLUTELY NO WARRANTY. This is free software,<br>and you are welcome to modify and redistribute it under the GPL license                                                                   |           |
| $-7$ , $-\text{help}$             | Display this help and exit.                                                                                                    |           |
| $-I$ , $-\text{help}$             | Synonym for $-7$                                                                                                    |           |
| --auto-rehash                     | Enable automatic rehashing. One doesn't need to us<br>'rehash' to get table and field completion, but st<br>and reconnecting may take a longer time. Disable w                                                       |           |
|                                   | --disable-auto-rehash.                                                                                                    |           |
| -A, --no-auto-rehash              |                                                                                                    |           |
|                                   | No automatic rehashing. One has to use 'rehash' to<br>table and field completion. This gives a quicker s<br>mysql and disables rehashing on reconnect. WARNING<br>options deprecated; use --disable-auto-rehash inst |           |
| $-R$ , $-$ batch                  | Don't use history file. Disable interactive behavi<br>(Enables --silent)                                                                                                    |           |
| --character-sets-dir-name         |                                                                                                    |           |
|                                   | Directory where character sets are.                                                                                                    |           |
| --default-character-set-name      |                                                                                                    |           |
|                                   | Set the default character set.                                                                                                    |           |
| $-C. --compress.$                 | Use compression in server/client protocol.                                                                                                    |           |
| $-A$ , $-$ debug[=#]              | This is a non-debug version, Catch this and exit                                                                                                    |           |
|                                   | -D. --database-name Database to use.                                                                                                    |           |
| --delimiter=name                  | Delimiter to be used.                                                                                                    |           |
| -e, --execute=name                | Execute command and quit. (Disables --force and hi<br>filel                                                                                                    |           |
| $-E$ , $-vertical$                | Print the output of a query (rows) vertically.                                                                                                    |           |
| $-f$ , $-f$ orce                  | Continue even if we get an sgl error.                                                                                                    |           |
| -q, --no-named-commands           |                                                                                                    |           |
|                                   | Named commands are disabled. Use \* form only, or                                                                                                    |           |
|                                   | named commands only in the beginning of a line end                                                                                                    |           |
|                                   |                                                                                                    |           |
|                                   | with a semicolon (;) Since version 10.9 the client<br>starts with this option ENABLED by default! Disabl                                                                                                    |           |
|                                   | '-G'. Long format commands still work from the fir                                                                                                    |           |
|                                   | line. WARNING: option deprecated; use<br>--disable-named-commands instead.                                                                                                    |           |
| -G. --named-commands              |                                                                                                    |           |
|                                   | Enable named commands. Named commands mean this pr                                                                                                    |           |
| $-$ More                          |                                                                                                    |           |
| хI                                |                                                                                                    |           |

**Slika 1.24** Ekran koji prikazuje pomoć kod alatke mysql.

|                                                                      | <b>Ext</b> Command Prompt - psql books                                                                                                    |
|----------------------------------------------------------------------|----------------------------------------------------------------------------------------------------|
| C:\scripts <mark>{psql books</mark><br>Password:                     |                                                                                                    |
|                                                                      | Welcome to psgl 8.0.1, the PostgreSQL                                                                                                    |
| Type:                                                                | \copyright for distribution ter<br>\h for help with SQL commands<br>\? for help with psql commands<br>\g or terminate with semicolon<br><b>\q</b> to quit |
| books-#l<br>books-#<br>au fname                                      | books=# <mark> </mark> SELECT au_fname, au_lname<br><b>FROM authors</b><br>ORDER BY au_lname;<br><b>College Intellity</b>                                 |
| Sarah<br>wendy<br>Klee<br>Hallie<br>Christian<br>Paddy<br>$(7$ rows) | <b>Buchman</b><br>Heydemark<br>нnŤ<br>Hu 1 1<br>Kells<br>Kellsey<br>O'Furniture                                                                           |
| hooks=#                                                              |                                                                                                    |

**Slika 1.25** Rezultati iskaza SELECT u interaktivnom režimu alatke psql

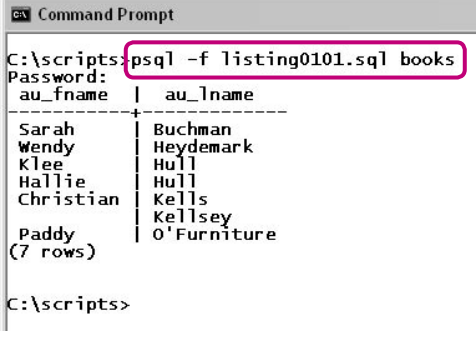

**Slika 1.26** Isti iskaz SELECT u režimu skripta alatke psql

# **PostgreSQL**

PostgreSQL je vodeći sistem DBMS otvorenog izvornog koda. Brz je, stabilan i podržava velike baze podataka i veliki broj transakcija. PostgreSQL je poznat po bogatom skupu funkcionalnosti i velikoj usklađenosti sa standardnim SQL-om. PostgreSQL je besplatan i radi na velikom broju operativnih sistema i hardverskih platformi. Možete ga preuzeti sa lokacije www.postgresql.org.

Ova knjiga pokriva PostgreSQL 8, ali sadrži savete i za prethodne verzije. Da biste odredili koju verziju PostgreSQL-a imate, u komandnom prozoru PostgreSQL-a izvršite komandu psql – V (ili izvršite upit SELECT VERSION();).

Za izvršavanje SQL programa možete da koristite alatku komandnog prozora koja se naziva psql.

# **Da biste interaktivno koristili alatku komandnog prozora psql:**

**1.** Unesite u komandni prozor sledeću komandu:

#### psql *dbname*

*dbname* predstavlja ime baze podataka koja treba da se koristi. Možda će se zahtevati da unesete lozinku.

**2.** Unesite SQL iskaz. On može da se proširi na nekoliko redova. Iskaz završite tačka zarezom (;), a zatim pritisnite Enter kako biste prikazali rezultate (**slika 1.25**).

# **Da biste koristili alatku komandnog prozora psql u režimu skripta:**

**1.** Unesite u komandni prozor sledeću komandu:

#### psql -f sql\_script *dbname*

*sql\_script* predstavlja tekstualnu datoteku koja sadrži SQL iskaz (e) i može da sadrži apsolutno ili relativno ime putanje, a *dbname* predstavlja ime baze podataka koja treba da se koristi.

**2.** Pritisnite Enter da biste prikazali rezultate (**slika 1.26**).

Možda će se zahtevati da unesete lozinku.

# **Da biste izašli iz alatke komandnog prozora psql:**

◆ Unesite \q, a zatim pritisnite Enter.

# **Da biste prikazali opcije alatke komandnog prozora psql:**

◆ U komandni prozor unesite psql -?, a zatim pritisnite Enter.

Ova komanda prikazuje brzo nekoliko strana. Da biste videli stranu po stranu, unesite psql ? | more, a zatim pritisnite Enter. Pritisnite taster razmaknicu za prelazak na narednu stranu (**slika 1.27**).

# ✔ **Saveti**

■ Ako izvršavate PostgreSQL sa udaljenog mrežnog računara, navedite server, korisničko ime i lozinku kako biste se povezali sa serverom pomoću sledeće komande:

#### psql –h *host* –u *user* –W *dbname*

*host* je ime servera, *user* je korisničko ime, a *dbname* je ime baze podataka koja treba da se koristi. psql će tražiti da unesete lozinku. Uzmite od administratora baze podataka parametre veze.

- Ako vam se ne dopada komandni prozor, probajte da koristite grafičku alatku namenjenu velikom broju platformi, a koja se naziva pgAdmin III. Možete je besplatno preuzeti sa lokacije http://pgadmin. org.
- Više informacija o softveru otvorenog izvornog koda možete naći na lokaciji www.opensource.org.

| <b>BX</b> Command Prompt          | $ \Box$ x                                                                                               |
|-----------------------------------|----------------------------------------------------------------------------------------------------|
| C:\scripts>psql -?   more         | This is psgl 8.0.1, the PostgreSOL interactive terminal,                                                |
| Usage:                            |                                                                                                    |
|                                   | psgl [OPTIONS] [DRNAME [USERNAME]]                                                                      |
| General options:                  |                                                                                                    |
| -d DRNAME                         | specify database name to connect to (default: "chris")                                                  |
| $-c$ $COMMAND$                    | run only single command (SQL or internal) and exit                                                      |
| -f FILENAME                       | execute commands from file, then exit                                                                   |
| $-1$                              | list available databases, then exit                                                                     |
| -V NAME=VALUE<br>$-\mathbf{x}$    | set psql variable NAME to VALUE<br>do not read startup file (~/.psglrc)                                 |
| $-\hbox{-}$ helo                  | show this help, then exit                                                                               |
| $-version$                        | output version information, then exit                                                                   |
|                                   |                                                                                                    |
| Input and output options:<br>$-a$ | echo all input from script                                                                              |
| $-e$                              | echo commands sent to server                                                                            |
| -F                                | display queries that internal commands generate                                                         |
| $-\alpha$                         |                                                                                                    |
| -O FILENAME                       | run quietly (no messages, only query output)<br>send query results to file (or [pipe)                   |
| $-n$                              | disable enhanced command line editing (readline)                                                        |
| $-5$                              | single-step mode (confirm each query)                                                                   |
| $-S$                              | single-line mode (end of line terminates SQL command)                                                   |
| Output format options:            |                                                                                                    |
| $-A$                              | unaligned table output mode (-P format=unaligned)                                                       |
| $-H$                              | HTML table output mode (-P format=html)                                                                 |
| $-1$                              | print rows only (-P tuples_only)<br>set HTML table tag attributes (width, border) (-P tabl              |
| $-T$ TEXT                         |                                                                                                    |
| $-4$                              | turn on expanded table output (-P expanded)                                                             |
| $-P$ VAR [=ARG]<br>-F STRING      | set printing option VAR to ARG (see \pset command)<br>set field separator (default: " ") (-P fieldsep=) |
| $-R$ STRING                       | set record separator (default: newline) (-P recordsep=                                                  |
|                                   |                                                                                                    |
| <b>Connection options:</b>        |                                                                                                    |
| -h INOSTNAME                      | database server host or socket directory (default: "lo                                                  |
| et")                              |                                                                                                    |
| $-D$ PORT                         | database server port (default: "5432")                                                                  |
| -- More --                        |                                                                                                    |
| $\left  \cdot \right $            |                                                                                                    |

**Slika 1.27** Ekran koji prikazuje pomoć kod alatke psql.